Oracle ZFS Storage Appliance Object API Guide for Oracle Cloud Infrastructure Object Storage Service Support, Release OS8.8.x

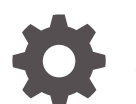

F21262-04 January 2023

ORACLE

Oracle ZFS Storage Appliance Object API Guide for Oracle Cloud Infrastructure Object Storage Service Support, Release OS8.8.x,

F21262-04

Copyright © 2019, 2023, Oracle and/or its affiliates.

Primary Author: Heidi Hall

This software and related documentation are provided under a license agreement containing restrictions on use and disclosure and are protected by intellectual property laws. Except as expressly permitted in your license agreement or allowed by law, you may not use, copy, reproduce, translate, broadcast, modify, license, transmit, distribute, exhibit, perform, publish, or display any part, in any form, or by any means. Reverse engineering, disassembly, or decompilation of this software, unless required by law for interoperability, is prohibited.

The information contained herein is subject to change without notice and is not warranted to be error-free. If you find any errors, please report them to us in writing.

If this is software, software documentation, data (as defined in the Federal Acquisition Regulation), or related documentation that is delivered to the U.S. Government or anyone licensing it on behalf of the U.S. Government, then the following notice is applicable:

U.S. GOVERNMENT END USERS: Oracle programs (including any operating system, integrated software, any programs embedded, installed, or activated on delivered hardware, and modifications of such programs) and Oracle computer documentation or other Oracle data delivered to or accessed by U.S. Government end users are "commercial computer software," "commercial computer software documentation," or "limited rights data" pursuant to the applicable Federal Acquisition Regulation and agency-specific supplemental regulations. As such, the use, reproduction, duplication, release, display, disclosure, modification, preparation of derivative works, and/or adaptation of i) Oracle programs (including any operating system, integrated software, any programs embedded, installed, or activated on delivered hardware, and modifications of such programs), ii) Oracle computer documentation and/or iii) other Oracle data, is subject to the rights and limitations specified in the license contained in the applicable contract. The terms governing the U.S. Government's use of Oracle cloud services are defined by the applicable contract for such services. No other rights are granted to the U.S. Government.

This software or hardware is developed for general use in a variety of information management applications. It is not developed or intended for use in any inherently dangerous applications, including applications that may create a risk of personal injury. If you use this software or hardware in dangerous applications, then you shall be responsible to take all appropriate fail-safe, backup, redundancy, and other measures to ensure its safe use. Oracle Corporation and its affiliates disclaim any liability for any damages caused by use of this software or hardware in dangerous applications.

Oracle®, Java, and MySQL are registered trademarks of Oracle and/or its affiliates. Other names may be trademarks of their respective owners.

Intel and Intel Inside are trademarks or registered trademarks of Intel Corporation. All SPARC trademarks are used under license and are trademarks or registered trademarks of SPARC International, Inc. AMD, Epyc, and the AMD logo are trademarks or registered trademarks of Advanced Micro Devices. UNIX is a registered trademark of The Open Group.

This software or hardware and documentation may provide access to or information about content, products, and services from third parties. Oracle Corporation and its affiliates are not responsible for and expressly disclaim all warranties of any kind with respect to third-party content, products, and services unless otherwise set forth in an applicable agreement between you and Oracle. Oracle Corporation and its affiliates will not be responsible for any loss, costs, or damages incurred due to your access to or use of third-party content, products, or services, except as set forth in an applicable agreement between you and Oracle.

Copyright © 2019, 2023, Oracle et/ou ses affiliés.

Ce logiciel et la documentation qui l'accompagne sont protégés par les lois sur la propriété intellectuelle. Ils sont concédés sous licence et soumis à des restrictions d'utilisation et de divulgation. Sauf stipulation expresse de votre contrat de licence ou de la loi, vous ne pouvez pas copier, reproduire, traduire, diffuser, modifier, accorder de licence, transmettre, distribuer, exposer, exécuter, publier ou afficher le logiciel, même partiellement, sous quelque forme et par quelque procédé que ce soit. Par ailleurs, il est interdit de procéder à toute ingénierie inverse du logiciel, de le désassembler ou de le décompiler, excepté à des fins d'interopérabilité avec des logiciels tiers ou tel que prescrit par la loi.

Les informations fournies dans ce document sont susceptibles de modification sans préavis. Par ailleurs, Oracle Corporation ne garantit pas qu'elles soient exemptes d'erreurs et vous invite, le cas échéant, à lui en faire part par écrit.

Si ce logiciel, la documentation du logiciel, les données (telles que définies dans la réglementation "Federal Acquisition Regulation") ou la documentation qui l'accompagne sont livrés sous licence au Gouvernement des Etats-Unis, ou à quiconque qui aurait souscrit la licence de ce logiciel pour le compte du Gouvernement des Etats-Unis, la notice suivante s'applique :

UTILISATEURS DE FIN DU GOUVERNEMENT É.-U. : programmes Oracle (y compris tout système d'exploitation, logiciel intégré, tout programme intégré, installé ou activé sur le matériel livré et les modifications de tels programmes) et documentation sur l'ordinateur d'Oracle ou autres logiciels OracleLes données fournies aux utilisateurs finaux du gouvernement des États-Unis ou auxquelles ils ont accès sont des "logiciels informatiques commerciaux", des "documents sur les logiciels informatiques commerciaux" ou des "données relatives aux droits limités" conformément au règlement fédéral sur l'acquisition applicable et aux règlements supplémentaires propres à l'organisme. À ce titre, l'utilisation, la reproduction, la duplication, la publication, l'affichage, la divulgation, la modification, la préparation des œuvres dérivées et/ou l'adaptation des i) programmes Oracle (y compris tout système d'exploitation, logiciel intégré, tout programme intégré, installé, ou activé sur le matériel livré et les modifications de ces programmes), ii) la documentation informatique d'Oracle et/ou iii) d'autres données d'Oracle, sont assujetties aux droits et aux limitations spécifiés dans la licence contenue dans le contrat applicable. Les conditions régissant l'utilisation par le gouvernement des États-Unis des services en nuage d'Oracle sont définies par le contrat applicable à ces services. Aucun autre droit n'est accordé au gouvernement américain.

Ce logiciel ou matériel a été développé pour un usage général dans le cadre d'applications de gestion des informations. Ce logiciel ou matériel n'est pas conçu ni n'est destiné à être utilisé dans des applications à risque, notamment dans des applications pouvant causer un risque de dommages corporels. Si vous utilisez ce logiciel ou matériel dans le cadre d'applications dangereuses, il est de votre responsabilité de prendre toutes les mesures de secours, de sauvegarde, de redondance et autres mesures nécessaires à son utilisation dans des conditions optimales de sécurité. Oracle Corporation et ses affiliés déclinent toute responsabilité quant aux dommages causés par l'utilisation de ce logiciel ou matériel pour des applications dangereuses.

Oracle®, Java, et MySQL sont des marques déposées d'Oracle Corporation et/ou de ses affiliés. Tout autre nom mentionné peut être une marque appartenant à un autre propriétaire qu'Oracle.

Intel et Intel Inside sont des marques ou des marques déposées d'Intel Corporation. Toutes les marques SPARC sont utilisées sous licence et sont des marques ou des marques déposées de SPARC International, Inc. AMD, Epyc, et le logo AMD sont des marques ou des marques déposées d'Advanced Micro Devices. UNIX est une marque déposée de The Open Group.

Ce logiciel ou matériel et la documentation qui l'accompagne peuvent fournir des informations ou des liens donnant accès à des contenus, des produits et des services émanant de tiers. Oracle Corporation et ses affiliés déclinent toute responsabilité et excluent toute garantie expresse ou implicite quant aux contenus, produits ou services émanant de tiers, sauf mention contraire stipulée dans un contrat entre vous et Oracle. En aucun cas, Oracle Corporation et ses affiliés ne sauraient être tenus pour responsables des pertes subies, des coûts occasionnés ou des dommages causés par l'accès à des contenus, produits ou services tiers, ou à leur utilisation, sauf mention contraire stipulée dans un contrat entre vous et Oracle.

# **Contents**

### 1 [Oracle ZFS Storage Appliance Object API for Oracle Cloud](#page-4-0) [Infrastructure Object Storage](#page-4-0)

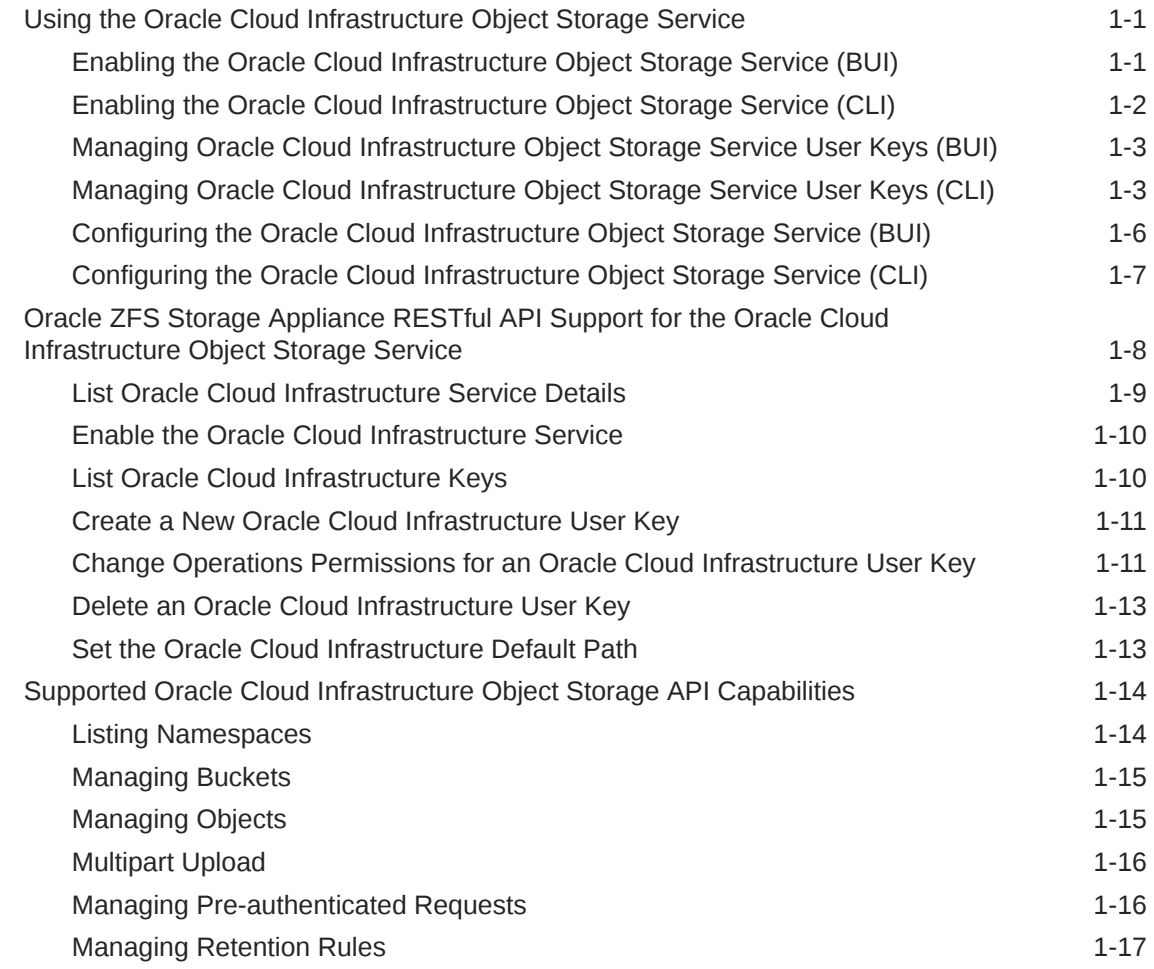

# <span id="page-4-0"></span>1 Oracle ZFS Storage Appliance Object API for Oracle Cloud Infrastructure Object Storage

Oracle ZFS Storage Appliance object API for Oracle Cloud Infrastructure Object Storage enables you to use the same applications both on-premises on Oracle ZFS Storage Appliance and in the cloud on Oracle Cloud Infrastructure Object Storage. Applications that are written to store content on Oracle Cloud Infrastructure Object Storage can also be used to store content on Oracle ZFS Storage Appliance on-premises with no modification of the application.

The appliance API for Oracle Cloud Infrastructure objects supports a subset of the Oracle Cloud Infrastructure Object Storage API, as described in [Supported Oracle Cloud](#page-17-0) [Infrastructure Object Storage API Capabilities.](#page-17-0)

This guide describes the following steps to configure Oracle Cloud Infrastructure Object Storage on an appliance:

- Enable the Oracle Cloud Infrastructure Object Storage service.
- Create and upload a user's key for signature authentication.

Create an RSA-SHA256 private/public key pair for each user, and then upload the public key to the appliance.

Each request contains a signature that is generated from the private key used by the client and authenticated with the public key on the appliance. For more information, see [Required Keys and OCIDs.](https://docs.oracle.com/en-us/iaas/Content/API/Concepts/apisigningkey.htm)

• Configure the service for specific projects and filesystems.

Define an appliance filesystem to be used as an endpoint to store objects. Enable the Oracle Cloud Infrastructure HTTP protocol as read/write.

# Using the Oracle Cloud Infrastructure Object Storage Service

See the following topics to configure an appliance to operate on Oracle Cloud Infrastructure Object Storage objects:

- Enabling the Oracle Cloud Infrastructure Object Storage Service BUI, [CLI](#page-5-0)
- Managing Oracle Cloud Infrastructure Object Storage Service User Keys - [BUI, CLI](#page-6-0)
- Configuring the Oracle Cloud Infrastructure Object Storage Service - [BUI,](#page-9-0) [CLI](#page-10-0)
- [Oracle ZFS Storage Appliance RESTful API Support for the Oracle Cloud Infrastructure](#page-11-0) [Object Storage Service](#page-11-0)

### Enabling the Oracle Cloud Infrastructure Object Storage Service (BUI)

This procedure describes how to use the BUI to enable the Oracle Cloud Infrastructure Object Storage service for the HTTP protocol.

**1.** From the **Configuration** menu, select **Services**.

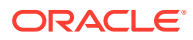

- <span id="page-5-0"></span>**2.** Under **Data Services**, click **HTTP**.
- **3.** Click the **OCI** tab.
- **4.** In the **OCI API** section, click the **Enable OCI** check box to enable the Oracle Cloud Infrastructure Object Storage service for the HTTP protocol.

If the **Enable OCI** check box is checked, clicking the check box disables the service.

- **5.** Click **APPLY**.
- **6.** Verify the **Default path** property value.

The **Default path** property specifies the default location to store your objects. This default path is used if you do not specify the location for an object when you use the Oracle Cloud Infrastructure object store.

The value of this property is the mountpoint of a filesystem that has the OCI API mode set to Read/write as described in [Configuring the Oracle Cloud](#page-9-0) [Infrastructure Object Storage Service \(BUI\).](#page-9-0)

### Enabling the Oracle Cloud Infrastructure Object Storage Service (CLI)

This procedure describes how to use the CLI to enable the Oracle Cloud Infrastructure Object Storage service for the HTTP protocol.

**1.** Go to the oci node of the HTTP service.

hostname:> **configuration services http oci**

**2.** Optional: List the properties of the oci node.

```
hostname:configuration services http oci> ls
Properties:
                    oci_enabled = false
              oci default path = /export/fs1
```

```
Children:
```
keys => Manage this Keystore's Keys

**3.** To enable the Oracle Cloud Infrastructure Object Storage service for the HTTP protocol, set the oci enabled property to true.

hostname:configuration services http oci> **set oci\_enabled=true** oci\_enabled = true (uncommitted)

**4.** Commit the change.

hostname:configuration services http oci (uncommitted)> **commit**

**5.** Verify the oci default path property value.

The oci default path property specifies the default location to store your objects. This default path is used if you do not specify the location for an object when you use the Oracle Cloud Infrastructure object store.

The value of this property is the mountpoint of a filesystem that has the shareoci property set to rw as described in [Configuring the Oracle Cloud Infrastructure](#page-10-0) [Object Storage Service \(CLI\).](#page-10-0)

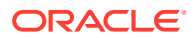

# <span id="page-6-0"></span>Managing Oracle Cloud Infrastructure Object Storage Service User Keys (BUI)

This procedure describes how to use the BUI to create a user key, set operations permissions for a user key, or delete a user key for the Oracle Cloud Infrastructure Object Storage service for the HTTP protocol.

- **1.** From the **Configuration** menu, select **Services**.
- **2.** Under **Data Services**, click **HTTP**.
- **3.** Click the **OCI** tab.
- **4.** Click the add icon **next to Keys** to create a new user key.
	- **a.** In the **New Key** dialog box, enter a user name, a public key, and an optional comment.

The user name is the OCID of an Oracle Cloud Infrastructure account user and is also a valid data user on the appliance. A data user is a user that is allowed to access data protocols. The user does not need to be an appliance administrator.

The public key is a 392-character base64 string that corresponds to an RSA public key in PEM format.

**b.** Click **ADD**.

The **Keys** list displays the generated fingerprint for the new key.

- A unique fingerprint is generated for each different key that is entered by the same user.
- The same fingerprint is generated for a key that is entered by different users.
- **5.** Optional: Change operations permissions for a user key.

Permissions control a user's ability to perform operations on resources. For more information, see [Permissions Required for Each API Operation](https://docs.oracle.com/en-us/iaas/Content/Identity/Reference/objectstoragepolicyreference.htm#permissions).

**a.** Hover over the entry for the key that you want to change, and click the edit icon  $\ell$ .

The **Edit Key Permissions** dialog box opens.

- **b.** In the **Edit Key Permissions** dialog box, check the box to the left of each permission that you want enabled for this user key.
- **c.** Click **OK**.
- **6.** To delete a key, hover over the entry for the key you want to delete, and click the trash  $icon$   $\blacksquare$ .

# Managing Oracle Cloud Infrastructure Object Storage Service User Keys (CLI)

This procedure describes how to use the CLI to create a user key, set operations permissions for a user key, or delete a user key for the Oracle Cloud Infrastructure Object Storage service for the HTTP protocol.

1. Go to the oci keys node of the HTTP service.

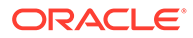

```
hostname:> configuration services http oci keys
hostname:configuration services http oci keys> list
NAME CREATED USER FINGERPRINT COMMENT
key-000 2019-6-19 15:25:42 usr1 key-000-fingerprint
key-001 2019-7-8 16:01:18 usr2 key-001-fingerprint
```
**2.** Use the create command to create a new user key.

hostname:configuration services http oci keys> **create**

Provide a user name, a public key, and an optional comment.

**a.** Set the user name.

The user name is the OCID of an Oracle Cloud Infrastructure account user and is also a valid data user on the appliance. A data user is a user that is allowed to access data protocols. The user does not need to be an appliance administrator.

```
hostname:configuration services http oci key-002 (uncommitted)> set 
user=usr3
```
user = usr3 (uncommitted)

**b.** Use the setkey command to set the key.

The public key is a 392-character base64 string that corresponds to an RSA public key in PEM format. The key is echoed in correct PEM format for visual verification.

```
hostname:configuration services http oci key-002 (uncommitted)> setkey
("." to end)> -----BEGIN PUBLIC KEY-----
("." to end)> 
MIIBITANBgkqhkiG9w0BAQEFAAOCAQ4AMIIBCQKCAQBqm2f5LPGIe9Nc6QiA+1Sb
("." to end)> ...
("." to end)> Bg/
rj3IO97yXax+l8hIwCI6uNzgye7bUSQF6BNyEuNazW8VbCJPwnTdbWknKoSXh
("." to end)> AgMBAAEa
("." to end)> -----END PUBLIC KEY-----
("." to end)> .
```
**3.** Optional: Provide a comment.

```
hostname:configuration services http oci key-002 (uncommitted)> set 
comment=dev
```
comment = dev (uncommitted)

**4.** Commit the changes.

hostname:configuration services http oci key-002 (uncommitted)> **commit** Here is the fingerprint associated with the registered public key.

Fingerprint: *key-002-fingerprint*

The Keys list displays the generated fingerprint for the new key.

- A unique fingerprint is generated for each different key that is entered by the same user.
- The same fingerprint is generated for a key that is entered by different users.
- **5.** Optional: Change operations permissions for a user key.

Permissions control a user's ability to perform operations on resources. See the [Permissions Required for Each API Operation](https://docs.oracle.com/en-us/iaas/Content/Identity/Reference/objectstoragepolicyreference.htm#permissions) for more information.

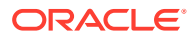

**a.** Select a key.

A specific key can be selected in either of the following ways:

- By key name, such as  $key-000$ .
- By both username and fingerprint. A username or a fingerprint could match more than one key. Even if the username or fingerprint is unique in the current configuration, you must specify both to select the key.

To select a key, use one of the following commands:

```
hostname:configuration services http oci keys> select keyname
OR
hostname:configuration services http oci keys> select user=username
fingerprint=fingerprint
```
Select the new key and show its permissions properties.

```
hostname:configuration services http oci keys> select key-002
hostname:configuration services http oci key-002> ls
Properties:
                          user = usr3
                   fingerprint = key-002-fingerprint
                       comment = dev
                 namespace_read = true
                 bucket_create = true
                 bucket update = true bucket_read = true
                 bucket_inspect = true
                bucket delete = true
                  object_create = true
               object_overwrite = true
                    object_read = true
                 object_inspect = true
                 object_delete = true
          object_version_delete = true
                    par manage = true
         retention rule manage = true
           retention rule lock = true
```
**b.** Disable or enable specific permissions.

The following example disables the object version delete permission for the selected key.

```
hostname:configuration services http oci key-002> set 
object_version_delete=false
```
object\_version\_delete = false (uncommitted)

**c.** Commit the changes.

```
hostname:configuration services http oci key-002> commit
hostname:configuration services http oci key-002> get object_version_delete
         object_version_delete = false
hostname:configuration services http oci key-002> done
```
**6.** To delete a key, use the destroy command.

Enter destroy *keyname* , and then enter y to confirm the key deletion.

hostname:configuration services http oci keys> **destroy key-000** This will delete key "key-000". Are you sure? (Y/N) **y**

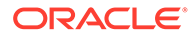

# <span id="page-9-0"></span>Configuring the Oracle Cloud Infrastructure Object Storage Service (BUI)

To configure the Oracle Cloud Infrastructure Object Storage service, enable the Oracle Cloud Infrastructure HTTP protocol as read/write for a filesystem. A filesystem that has the Oracle Cloud Infrastructure HTTP protocol enabled as read/write can be specified as the default namespace used by clients that access the object storage service and do not specify a namespace. See the **Default path** field in [Enabling the Oracle Cloud](#page-4-0) [Infrastructure Object Storage Service \(BUI\).](#page-4-0)

### **Note:**

OCI API mode can be enabled only if no other share mode is enabled. If OCI API mode is enabled, no other share mode can be enabled. OCI API mode cannot be disabled once it has been enabled.

**1.** Go to the **Shares** menu.

You can configure a project and then set the filesystems to inherit that configuration, or you can configure individual filesystems.

- **2.** Optional: Configure a project.
	- **a.** Click the **Projects** tab.
	- **b.** Hover over the entry for the project that you want to configure, and click the edit icon  $\mathbb Z$ .
	- **c.** Click the **Protocols** tab.
	- **d.** Under **HTTP**, set the **OCI API mode** to **Read/write**.
	- **e.** Click **APPLY**.
- **3.** Configure a filesystem.
	- **a.** Click the **Filesystems** tab.
	- **b.** Hover over the entry for the filesystem that you want to configure, and click the edit icon  $\ell$ .
	- **c.** Click the **Protocols** tab.
	- **d.** Under **HTTP**, set the **OCI API mode** to **Read/write**.

Use one of the following methods to specify the OCI API mode:

• If you performed this configuration on the parent project, click the **Inherit from project** check box.

Verify that the value of the **OCI API mode** is **Read/write**.

### **Note:**

If the **Inherit from project** check box is checked, then all of the HTTP modes inherit properties from the parent project.

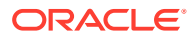

<span id="page-10-0"></span>• If you did not perform this configuration on the parent project, set the **OCI API mode** to **Read/write**.

Verify that the **Inherit from project** check box is not checked.

Click the **OCI API mode** dropdown menu and select **Read/write**.

**Note:**

If the **Inherit from project** check box is not checked, then none of the HTTP modes inherit properties from the parent project.

**e.** Click **APPLY**.

### Configuring the Oracle Cloud Infrastructure Object Storage Service (CLI)

To configure the Oracle Cloud Infrastructure Object Storage service, set the shareoci property to read/write for a filesystem. A filesystem that has the shareoci property set to read/write can be specified as the default namespace used by clients that access the object storage service and do not specify a namespace. See the oci\_default\_path property in [Enabling the Oracle Cloud Infrastructure Object Storage Service \(CLI\)](#page-5-0).

### **Note:**

OCI API mode can be enabled only if no other share mode is enabled. If OCI API mode is enabled (the shareoci property is set to read/write for a filesystem), no other share mode can be enabled. OCI API mode cannot be disabled once it has been enabled.

#### **1.** Go to shares.

You can configure a project and then set the filesystems to inherit that configuration, or you can configure individual filesystems.

By default, shares inherit all of their properties from their parent project. If a property is changed on a project, all shares on which that property has not been set locally are updated to reflect the new value.

- **2.** Optional: Configure a project.
	- **a.** Select the parent project of the filesystem that you want to configure.

```
hostname:shares (pool1)> select default
```
**b.** Show the value of the shareoci property.

hostname:shares (pool1) default> **get shareoci** shareoci = off

If the value of the shareoci property is  $rw$ , stop, you are finished.

**c.** Set the shareoci property to rw.

hostname:shares (pool1) default> **set shareoci=rw** shareoci = rw (uncommitted)

**d.** Commit the change.

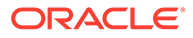

hostname:shares (pool1) default> **commit**

- <span id="page-11-0"></span>**3.** Configure a filesystem.
	- **a.** Select the filesystem that you want to configure.

hostname:shares (pool1) default> **select fs1**

**b.** Show the value of the shareoci property.

hostname:shares default/fs1> **get shareoci** shareoci = off

If the value of the shareoci property is rw, stop, you are finished.

**c.** Set the shareoci property to rw.

hostname:shares default/fs1> **set shareoci=rw** shareoci = rw (uncommitted)

**d.** Commit the change.

hostname:shares default/test1> **commit**

# Oracle ZFS Storage Appliance RESTful API Support for the Oracle Cloud Infrastructure Object Storage Service

The following RESTful API requests support the Oracle Cloud Infrastructure Object Storage service.

**Table 1-1 RESTful API services Commands to Support the Oracle Cloud Infrastructure Object Storage Service**

| <b>Request</b> | Append to Path /api/service/v2/services | <b>Description</b>                                              |
|----------------|-----------------------------------------|-----------------------------------------------------------------|
| <b>GET</b>     | /http                                   | List http service and sub-service details.                      |
| <b>GET</b>     | /http/oci                               | List the Oracle Cloud Infrastructure service details.           |
| <b>PUT</b>     | /http/oci                               | Modify the Oracle Cloud Infrastructure service.                 |
| <b>GET</b>     | /http/oci/keys                          | List all Oracle Cloud Infrastructure public keys.               |
| <b>POST</b>    | /http/oci/keys                          | Create a new Oracle Cloud Infrastructure public<br>key.         |
| <b>GET</b>     | /http/oci/keys/user/fingerprint         | List the specified Oracle Cloud Infrastructure<br>public key.   |
| DELETE         | /http/oci/keys/user/fingerprint         | Delete the specified Oracle Cloud Infrastructure<br>public key. |

### **Table 1-2 RESTful API pools Commands to Support the Oracle Cloud Infrastructure Object Storage Service**

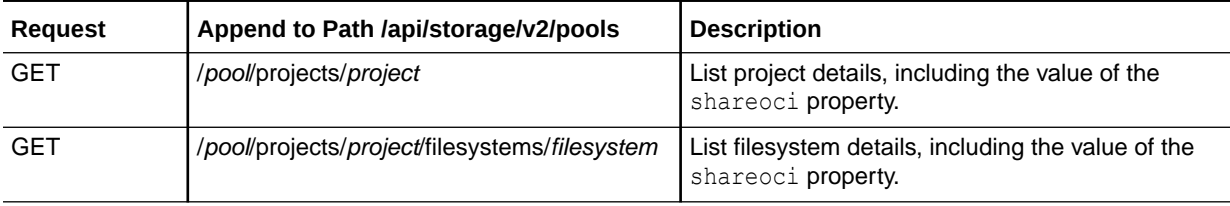

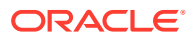

### <span id="page-12-0"></span>**Table 1-2 (Cont.) RESTful API pools Commands to Support the Oracle Cloud Infrastructure Object Storage Service**

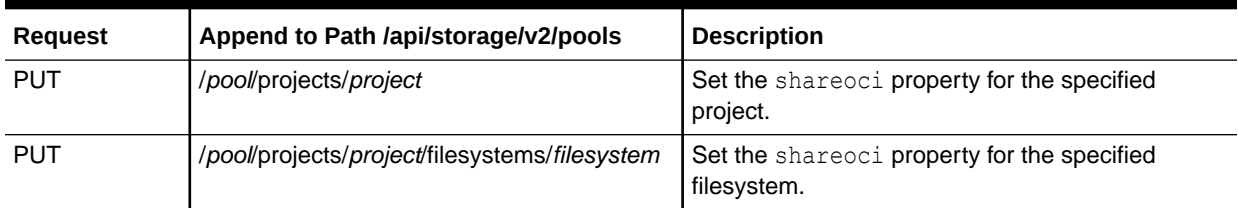

# List Oracle Cloud Infrastructure Service Details

The following example lists all properties and sub-services of the HTTP service.

### Example Request:

GET /api/service/v2/services/http

### Example Result:

Some details are omitted from the following output.

```
{
   "service": {
     "href": "/api/service/v2/services/http",
     ...
     "oci": {
       "href": "/api/service/v2/services/http/oci",
       "oci_enabled": false,
      "oci default path": "",
       "keys": [ ... ]
     },
     "s3": { ... },
     "swift": { ... },
     "webdav": { ... }
  }
}
```
The following example lists all properties of the HTTP Oracle Cloud Infrastructure service.

### Example Request:

GET /api/service/v2/services/http/oci

### Example Result:

```
{
  "oci": {
    "href": "/api/service/v2/services/http/oci",
     "oci_enabled": false,
    "oci default path": "",
     "keys": [
       {
         "user": "user1",
         "comment": "comment"
         "fingerprint": "fingerprint1",
         "href": "/api/service/v2/services/http/oci/keys/user1/fingerprint1"
       },
       {
```
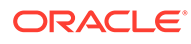

```
 "user": "user2",
         "comment": "comment"
         "fingerprint": "fingerprint2",
         "href": "/api/service/v2/services/http/oci/keys/user2/fingerprint2"
       }
    ]
  }
}
```
### Enable the Oracle Cloud Infrastructure Service

### Example Request:

```
PUT /api/service/v2/services/http/oci
{ "oci_enabled": true }
```
### Example Result:

```
{
   "oci": {
     "href": "/api/service/v2/services/http/oci",
     "oci_enabled": true,
     "oci_default_path": "",
     "keys": [ ... ]
  }
}
```
The oci default path property specifies the default location to store your objects. This default path is used if you do not specify the location for an object when you use the Oracle Cloud Infrastructure object store.

The value of this property is the mountpoint of a filesystem that has the shareoci property set to rw as described in [Set the Oracle Cloud Infrastructure Default Path](#page-16-0).

## List Oracle Cloud Infrastructure Keys

The following example lists all Oracle Cloud Infrastructure keys.

### Example Request:

GET /api/service/v2/services/http/oci/keys

### Example Result:

```
"keys": [
  {
    "user": "user1",
    "comment": "comment"
     "fingerprint": "fingerprint1",
     "href": "/api/service/v2/services/http/oci/keys/user1/fingerprint1"
  },
   {
     "user": "user2",
     "comment": "comment"
     "fingerprint": "fingerprint2",
     "href": "/api/service/v2/services/http/oci/keys/user2/fingerprint2"
   }
]
```
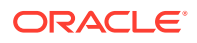

### <span id="page-14-0"></span>The following example lists the specified Oracle Cloud Infrastructure key.

Example Request:

```
GET /api/service/v2/services/http/oci/user2/fingerprint2
```
### Example Result:

```
{
  "key": {
    "user": "user2",
     "comment": "comment",
    "fingerprint": "fingerprint2",
     "href": "/api/service/v2/services/http/oci/keys/user2/fingerprint2"
  }
}
```
### Create a New Oracle Cloud Infrastructure User Key

To create a new user key, enter a user name, a public key, and an optional comment.

The user name is the OCID of an Oracle Cloud Infrastructure account user and is also a valid data user on the appliance. A data user is a user that is allowed to access data protocols. The user does not need to be an appliance administrator.

The public key is a 392-character base64 string that corresponds to an RSA public key in PEM format.

A unique fingerprint is generated for each different key that is entered by the same user.

The same fingerprint is generated for a key that is entered by different users, as shown in the following example.

#### Example Request:

```
POST /api/service/v2/services/http/oci/keys
{
     "user": "user3",
     "key" : "-----BEGIN PUBLIC KEY-----\\nkey2-text\\n-----END PUBLIC KEY-----",
     "comment": "comment"
}
```
#### Example Result:

{

}

```
 "key": {
   "user": "user3",
   "comment": "comment",
   "fingerprint": "fingerprint2",
   "href": "/api/service/v2/services/http/oci/keys/user3/fingerprint2"
 }
```
## Change Operations Permissions for an Oracle Cloud Infrastructure User Key

Permissions control a user's ability to perform operations on resources. See the [Permissions](https://docs.oracle.com/en-us/iaas/Content/Identity/Reference/objectstoragepolicyreference.htm#permissions) [Required for Each API Operation](https://docs.oracle.com/en-us/iaas/Content/Identity/Reference/objectstoragepolicyreference.htm#permissions) for more information.

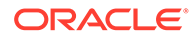

If a user attempts to perform an operation using a key that does not grant permission for that operation, HTTP status 401 (Unauthorized) is returned.

The following request shows the operations permissions for an Oracle Cloud Infrastructure user key.

#### Example Request:

GET /api/service/v2/services/http/oci/keys/*user3*/*fingerprint2*

#### Example Result:

```
{
  "key": {
    "href": "/api/service/v2/services/http/oci/keys/user3/fingerprint2",
    "user": "user3",
    "fingerprint": "fingerprint2",
    "comment": "",
    "namespace_read": true,
    "bucket_create": true,
   "bucket update": true,
    "bucket_read": true,
    "bucket_inspect": true,
   "bucket delete": true,
    "object_create": true,
   "object overwrite": true,
    "object_read": true,
    "object_inspect": true,
    "object_delete": true,
    "object_version_delete": true,
   "par manage": true,
    "retention_rule_manage": true,
    "retention_rule_lock": true
  }
}
```
The following example disables the object delete and object version delete permissions for the *user3*/*fingerprint2* key.

#### Example Request:

PUT /api/service/v2/services/http/oci/keys/*user3*/*fingerprint2*

{"object\_delete": false, "object\_version\_delete": false}

#### Example Result:

```
{
  "key": {
    "href": "/api/service/v2/services/http/oci/keys/user3/fingerprint2",
    "user": "user3",
    "fingerprint": "fingerprint2",
    "comment": "",
    "namespace_read": true,
    "bucket_create": true,
   "bucket update": true,
    "bucket_read": true,
    "bucket_inspect": true,
   "bucket delete": true,
    "object_create": true,
   "object overwrite": true,
     "object_read": true,
```
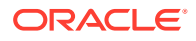

```
"object inspect": true,
   "object delete": false,
   "object version delete": false,
   "par manage": true,
    "retention_rule_manage": true,
    "retention_rule_lock": true
 }
```
## Delete an Oracle Cloud Infrastructure User Key

### Example Request:

}

DELETE /api/service/v2/services/http/oci/*user2*/*fingerprint2*

## Set the Oracle Cloud Infrastructure Default Path

The default path is used by clients that access the object storage service and do not specify a namespace. See the oci\_default\_path property in [Enable the Oracle Cloud Infrastructure](#page-13-0) [Service](#page-13-0). The value of the oci default path property is the mountpoint of a filesystem that has the shareoci property set to rw.

You can set the shareoci property on a project or on a filesystem. The shareoci property setting on a project is inherited by all child filesystems unless you explicitly set the property on the filesystem.

### **Note:**

OCI API mode can be enabled only if no other share mode is enabled. If OCI API mode is enabled (the shareoci property is set to read/write for a filesystem), no other share mode can be enabled. OCI API mode cannot be disabled once it has been enabled.

The following example shows the value of the shareoci property on the proj1 project.

### Example Request:

GET /api/storage/v2/pools/p1/projects/proj1 HTTP/1.1

### Example Result:

```
{
   "project": {
 ...
     "shareoci": "off",
     ...
   }
}
```
The following example shows the value of the shareoci property on the f1 filesystem.

### Example Request:

GET /api/storage/v2/pools/p1/projects/proj1/filesystems/f1 HTTP/1.1

### Example Result:

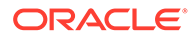

```
{
   "filesystem": {
     ...
     "shareoci": "off",
     ...
   }
}
```
The following example sets the value of the shareoci property on the f1 filesystem.

### Example Request:

PUT /api/storage/v2/pools/p1/projects/proj1/filesystems/f1 HTTP/1.1

```
{ "shareoci": "rw" }
```
### Example Result:

```
{
   "filesystem": {
      ...
      "shareoci": "rw",
      ...
   }
}
```
# Supported Oracle Cloud Infrastructure Object Storage API **Capabilities**

The following tables describe the supported Oracle Cloud Infrastructure Object Storage API capabilities for Oracle ZFS Storage Appliance.

The appliance API for Oracle Cloud Infrastructure objects supports a subset of the Oracle Cloud Infrastructure Object Storage API. For full details about Oracle Cloud Infrastructure Object Storage API, including paths, complete descriptions of the requests, descriptions of the parameters, descriptions of all response codes, and examples, see [Object Storage Service API.](https://docs.oracle.com/en-us/iaas/api/#/en/objectstorage/20160918) For an overview, see [Overview of Object](https://docs.oracle.com/en-us/iaas/Content/Object/Concepts/objectstorageoverview.htm) [Storage](https://docs.oracle.com/en-us/iaas/Content/Object/Concepts/objectstorageoverview.htm).

### **Note:**

No interoperability is supported between Oracle Cloud Infrastructure object APIs and Amazon S3 or Swift object APIs.

### Listing Namespaces

A namespace is a unique, uneditable, system-generated string assigned to a tenant during account creation.

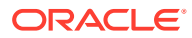

<span id="page-18-0"></span>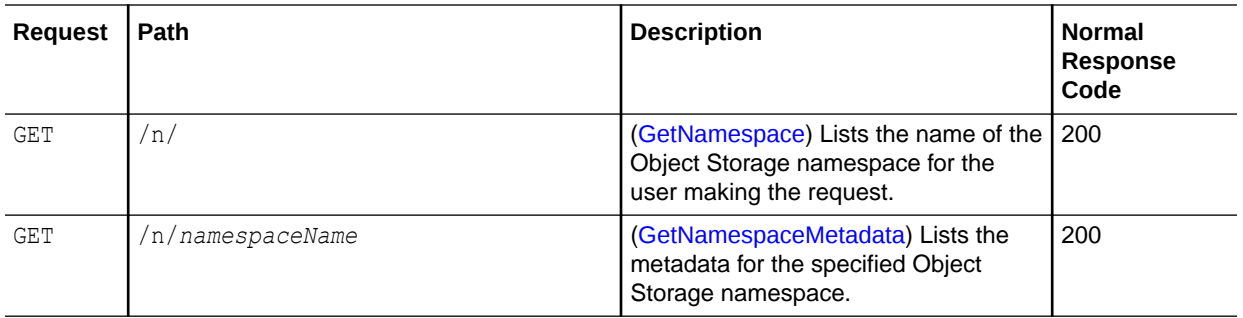

# Managing Buckets

A bucket is a container for storing objects.

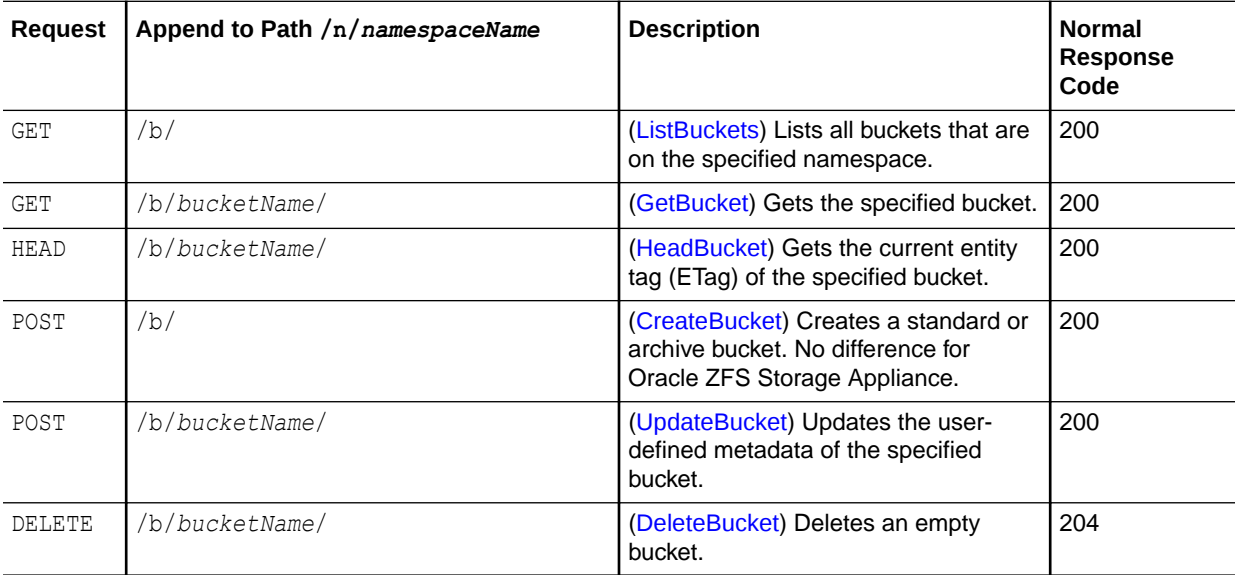

# Managing Objects

An object is a set of data with associated metadata.

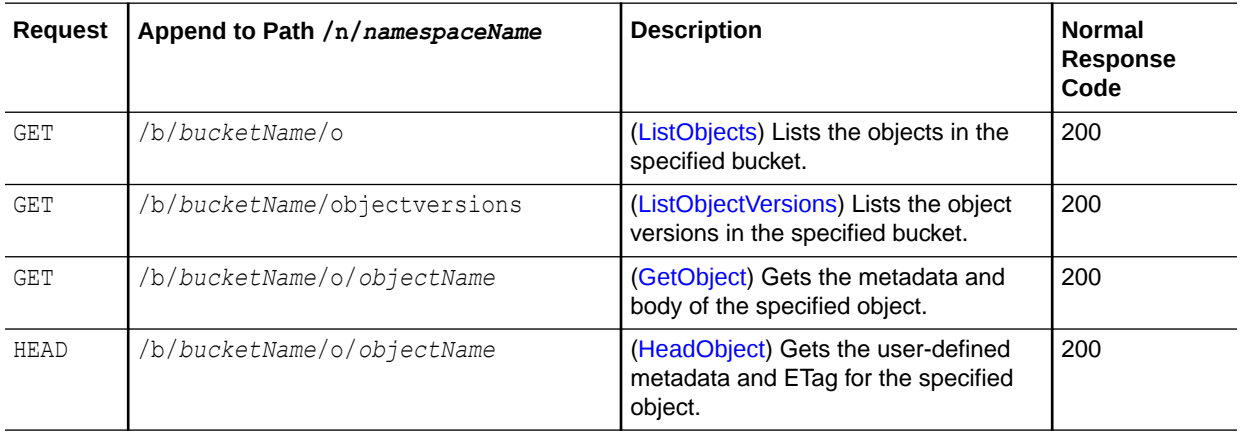

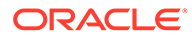

<span id="page-19-0"></span>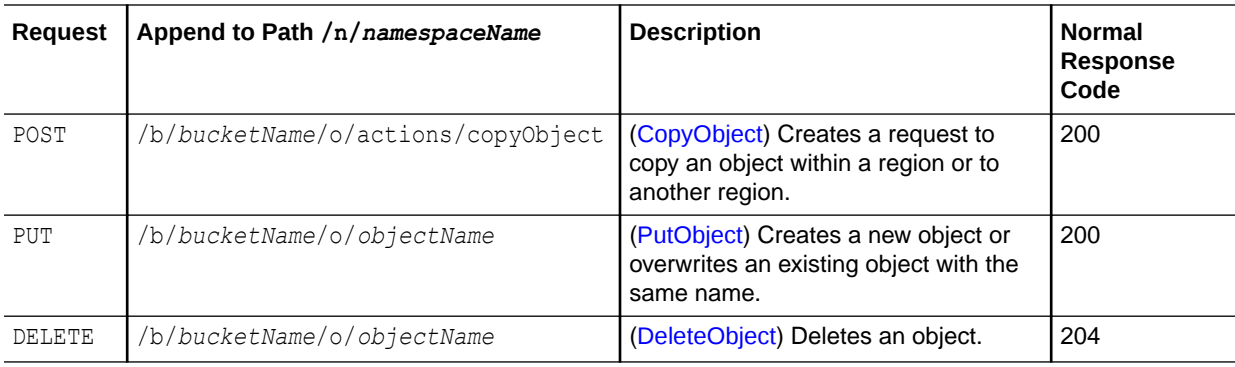

# Multipart Upload

Individual parts of an object can be uploaded in parallel to reduce upload time.

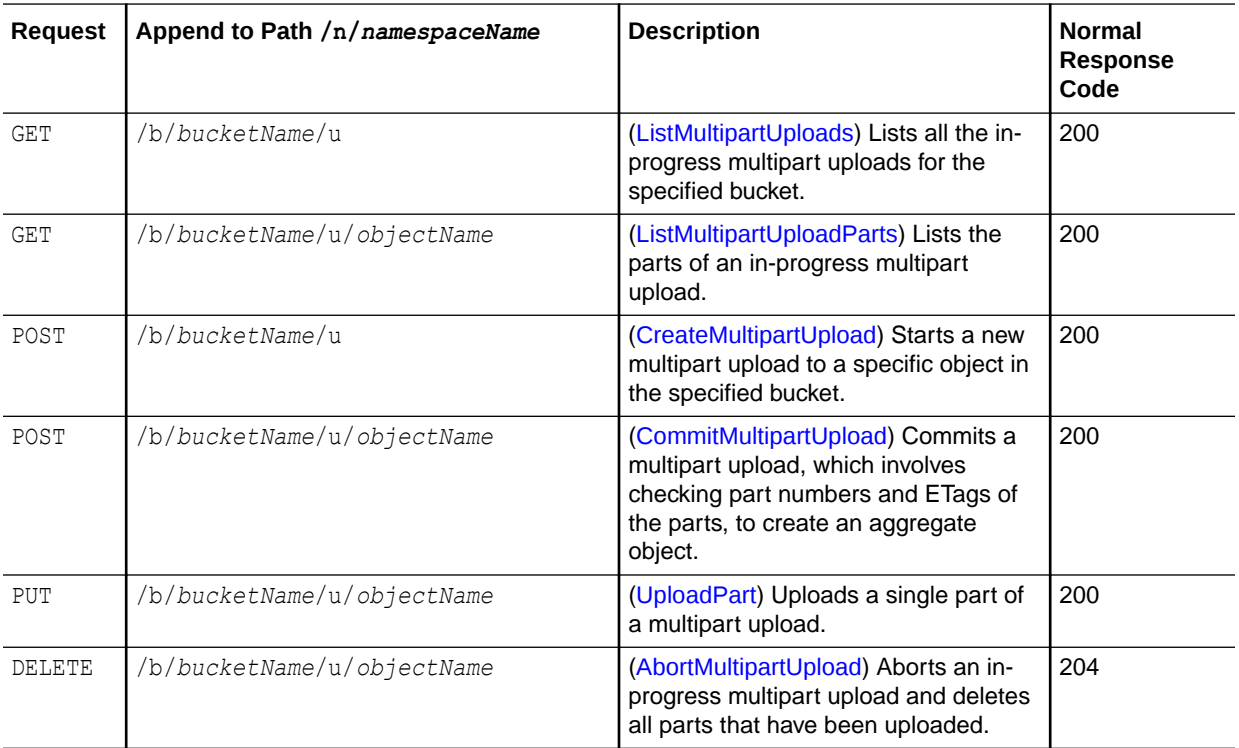

# Managing Pre-authenticated Requests

Pre-authenticated requests provide a way to let users access a bucket or an object without having their own credentials.

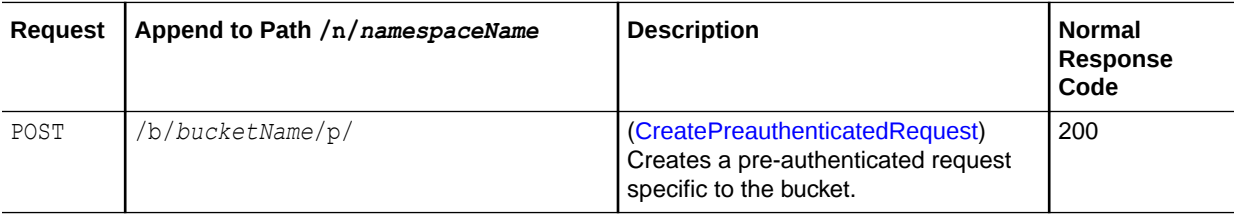

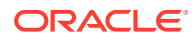

<span id="page-20-0"></span>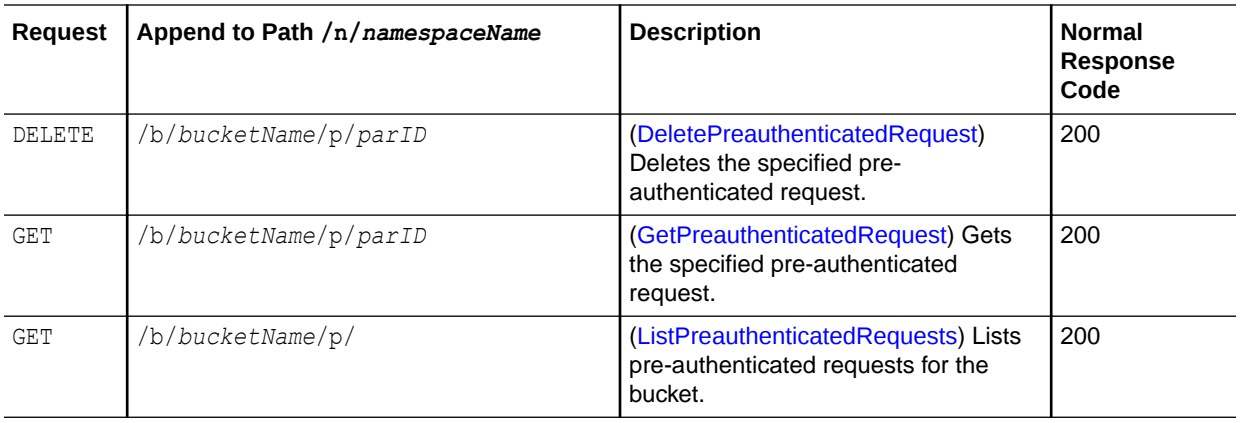

# Managing Retention Rules

A retention rule specifies the length of time to retain data in a bucket.

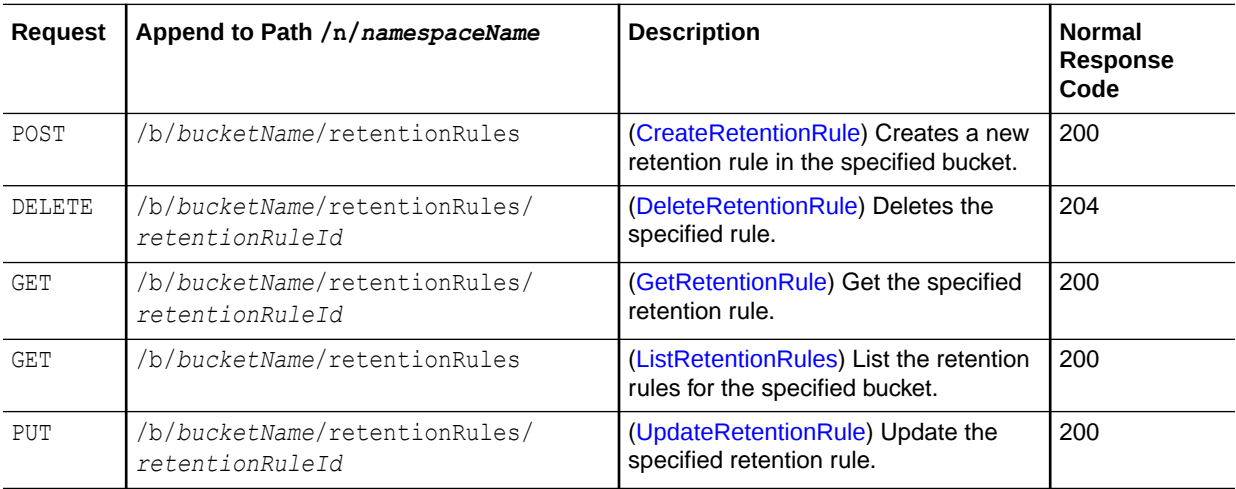

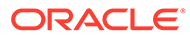